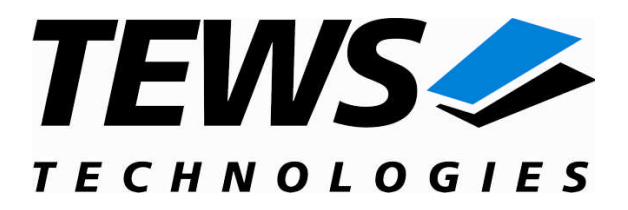

# **CARRIER-SW-72**

## **LynxOS Device Driver**

IPAC Carrier Version 1.3.x

## **User Manual**

Issue 1.3.0 September 2009

#### **TEWS TECHNOLOGIES GmbH**

Am Bahnhof 7 25469 Halstenbek, Germany Phone: +49 (0) 4101 4058 0 Fax: +49 (0) 4101 4058 19 e-mail: info@tews.com www.tews.com

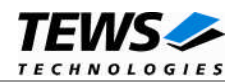

#### **CARRIER-SW-72**

LynxOS Device Driver

IPAC Carrier

This document contains information, which is proprietary to TEWS TECHNOLOGIES GmbH. Any reproduction without written permission is forbidden.

TEWS TECHNOLOGIES GmbH has made any effort to ensure that this manual is accurate and complete. However TEWS TECHNOLOGIES GmbH reserves the right to change the product described in this document at any time without notice.

TEWS TECHNOLOGIES GmbH is not liable for any damage arising out of the application or use of the device described herein.

2005-2009 by TEWS TECHNOLOGIES GmbH

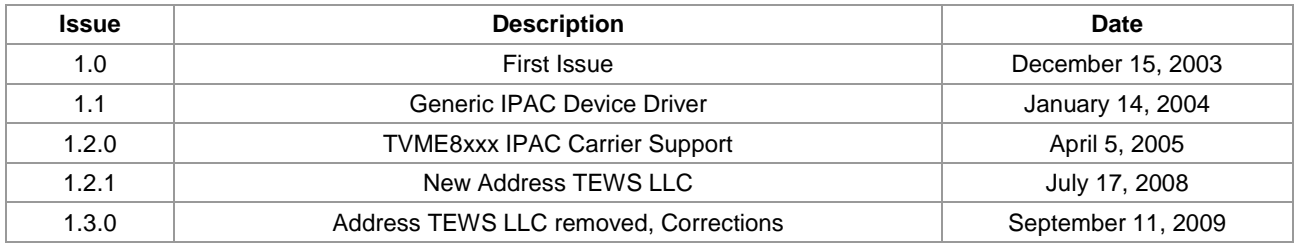

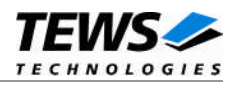

## **Table of Contents**

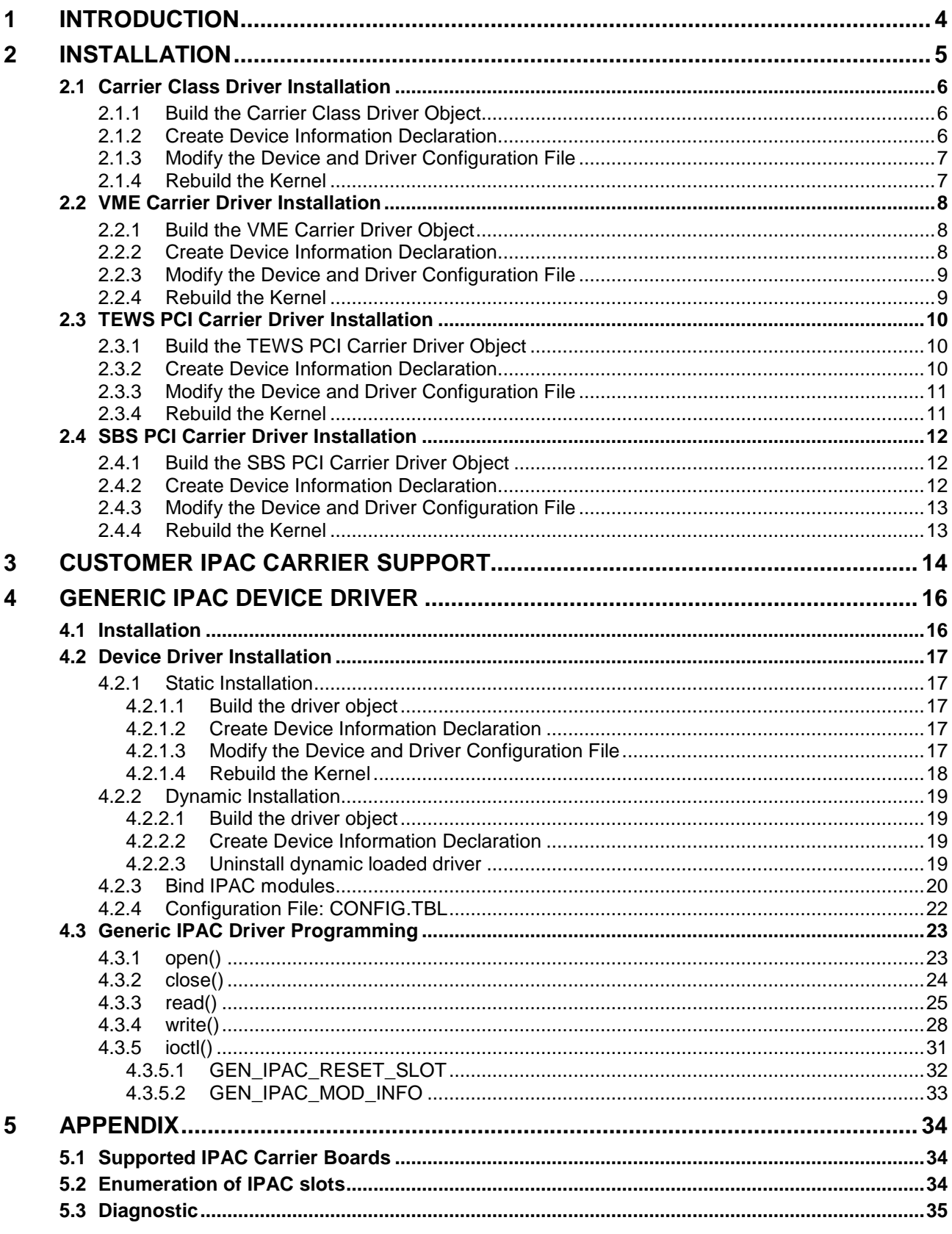

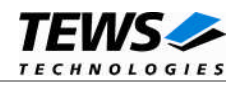

## <span id="page-3-0"></span>**1 Introduction**

IndustryPack (IPAC) carrier boards have different implementations of the system to IndustryPack bus bridge logic, different implementations of interrupt and error handling and so on. Also the different byte ordering (big-endian versus little-endian) of CPU boards will cause problems on accessing the IndustryPack I/O and memory spaces.

To simplify the implementation of IPAC device driver which work with any supported carrier board, TEWS TECHNOLOGIES has designed a software architecture that hides all of these carrier board differences under a well defined interface.

Basically the IPAC and carrier device drivers are implemented with a three level driver stacking. The carrier port driver is the lowest level. It handles the implementation details of the IPAC carrier board. The carrier class driver at the second level includes the management of IPAC slots and modules and provides a common interface between the IPAC driver and the carrier board driver. At the highest level resides the IPAC device driver.

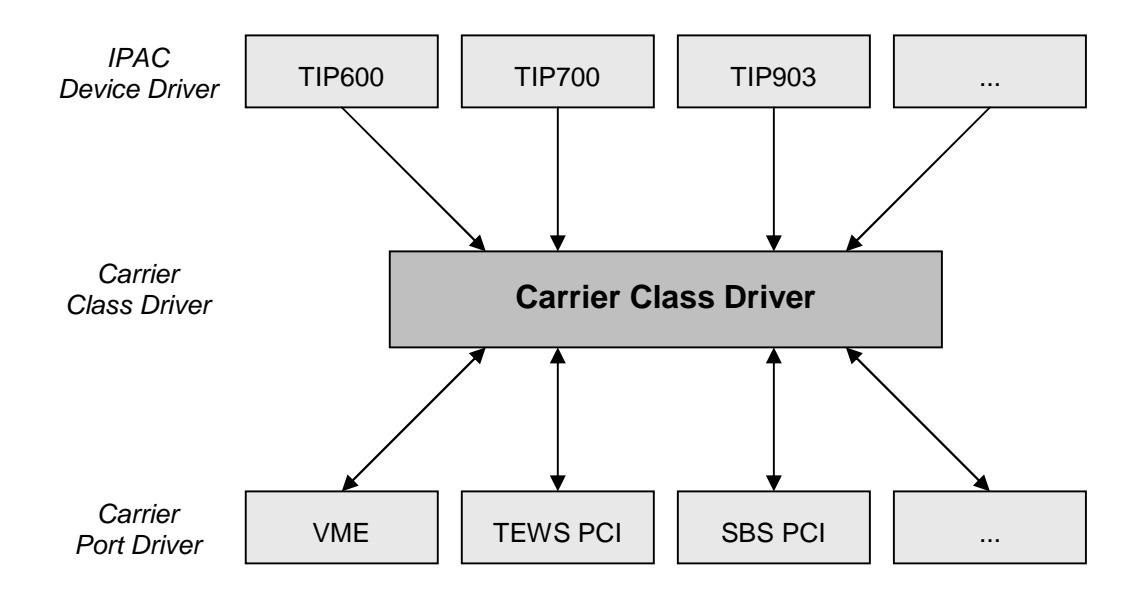

**Figure 1: Stacked Driver Architecture**

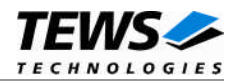

## <span id="page-4-0"></span>**2 Installation**

Usually the software is delivered together with the IPAC port driver.

The directory CARRIER-SW-72 on the distribution media contains the following files and directories:

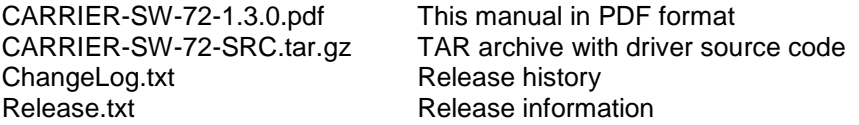

The archive CARRIER-SW-72-SRC.tar contains the following files and directories:

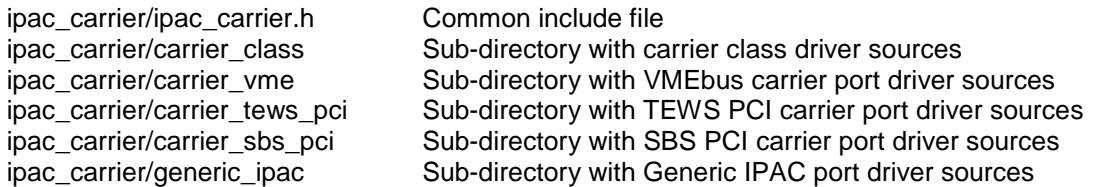

In order to perform an installation, extract all files of the TAR archive CARRIER-SW-72-SRC.tar to a temporary directory.

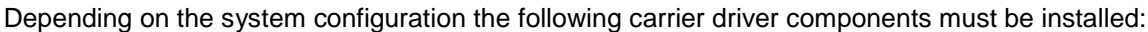

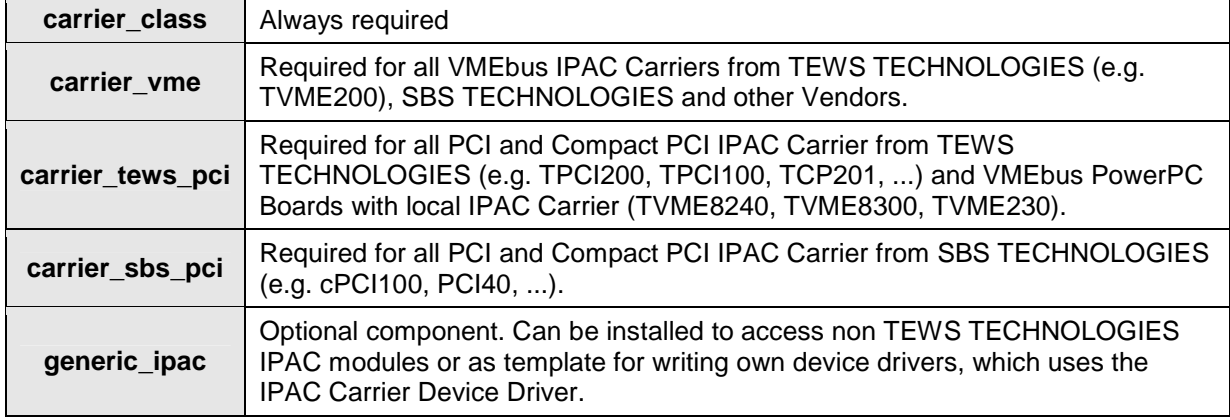

The following chapters demonstrate the installation process of each carrier driver component in detail.

#### **The IPAC carrier driver supports only the static installation method.**

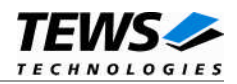

## <span id="page-5-0"></span>**2.1 Carrier Class Driver Installation**

The *carrier* class driver includes the management of IPAC slots and modules and provides a common interface between the IPAC port driver and the carrier board driver. This carrier driver component is always required and must be the first entry from all carrier driver components in the CONFIG.TBL. It's absolute necessary that the carrier class driver is started first by system.

In order to install the *carrier\_class* driver the following steps must be executed.

1. Create a new directory in the system drivers directory path /sys/drivers.xxx, where xxx represents the BSP that supports the target hardware.

For example: /sys/drivers.pp\_drm/carrier\_class or /sys/drivers.cpci\_x86/carrier\_class or...

- 2. Copy the following files from the carrier\_class directory to this directory: - carrier\_class.c
	- Makefile
- 3. Copy ipac\_carrier.h to /usr/include/
- 4. Copy carrier\_class\_info.c to /sys/devices.xxx or */sys/devices* if /sys/devices.xxx does not exist (xxx represents the BSP).
- 5. Copy carrier\_class\_info.h to /sys/dheaders/
- 6. Copy carrier\_class.cfg to */sys/cfg.xxx/*, where xxx represents the BSP for the target platform

For example: /sys/cfg.ppc or /sys/cfg.x86 ...

#### 2.1.1 Build the Carrier Class Driver Object

- <span id="page-5-1"></span>1. Change to the directory /sys/drivers.xxx/carrier\_class, where xxx represents the BSP that supports the target hardware.
- 2. To update the library /sys/lib/libdrivers.a enter:

make install

#### 2.1.2 Create Device Information Declaration

- <span id="page-5-2"></span>1. Change to the directory /sys/devices.xxx or /sys/devices if /sys/devices.xxx does not exist (xxx represents the BSP).
- 2. Add the following dependencies to the Makefile

DEVICE\_FILES\_all = ... carrier\_class\_info.x

And at the end of the Makefile

carrier\_class\_info.o:\$(DHEADERS)/carrier\_class\_info.h

3. To update the library /sys/lib/libdevices.a enter:

make install

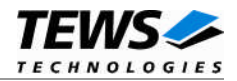

#### <span id="page-6-0"></span>2.1.3 Modify the Device and Driver Configuration File

In order to insert the driver object code into the kernel image, an appropriate entry in file CONFIG.TBL must be created.

- 1. Change to the directory /sys/lynx.os respective /sys/bsp.xxx, where xxx represents the BSP that supports the target hardware.
- 2. Create an entry at the end of the file CONFIG.TBL

Insert the following entry at the end of this file but before other carrier driver components and IPAC port drivers (tipxxx.cfg).

I:carrier\_class.cfg

#### 2.1.4 Rebuild the Kernel

<span id="page-6-1"></span>If other carrier driver components will be also installed, rebuilding of the kernel image can be done after installation of all other components.

- 1. Change to the directory /sys/lynx.os *(/sys/bsp.xxx*)
- 2. Enter the following command to rebuild the kernel:

make install

3. Reboot the newly created operating system by the following command (not necessary for KDIs):

reboot –aN

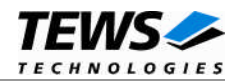

## <span id="page-7-0"></span>**2.2 VME Carrier Driver Installation**

The *carrier* vme driver is required for all VMEbus IPAC carriers such as TEWS TECHNOLOGIES TVME200, TVME201 and so on. Because the IPAC slots must be configured manually it can also be used for other non Plug and Play buses (e.g. ISA IPAC carrier).

How to add carrier slots to the *carrier\_vme* driver is described in detail in **chapter [3](#page-13-0) -** *[Customer](#page-13-0) IPAC Carrier [Support](#page-13-0)***.**

The *carrier* vme driver must be included after the *carrier* class driver entry and after the VMEbus driver (e.g. uvme) in CONFIG.TBL.

In order to install the *carrier\_vme* driver the following steps must be executed.

1. Create a new directory in the system drivers directory path /sys/drivers.xxx, where xxx represents the BSP that supports the target hardware.

For example: /sys/drivers.pp\_drm/carrier\_vme or /sys/drivers.cpci\_x86/carrier\_vme or...

- 2. Copy the following files from the *carrier\_vme* directory to this directory:
	- carrier\_vme.c
	- Makefile
- 3. Copy carrier\_vme\_info.c to /sys/devices.xxx or */sys/devices* if /sys/devices.xxx does not exist (xxx represents the BSP).
- 4. Copy carrier\_vme\_info.h to /sys/dheaders/
- 5. Copy carrier\_vme.cfg to */sys/cfg.xxx/*, where xxx represents the BSP for the target platform

For example: /sys/cfg.ppc or /sys/cfg.x86 ...

#### 2.2.1 Build the VME Carrier Driver Object

- <span id="page-7-1"></span>1. Change to the directory /sys/drivers.xxx/carrier\_vme, where xxx represents the BSP that supports the target hardware.
- 2. To update the library /sys/lib/libdrivers.a enter:

make install

#### 2.2.2 Create Device Information Declaration

- <span id="page-7-2"></span>1. Change to the directory /sys/devices.xxx or /sys/devices if /sys/devices.xxx does not exist (xxx represents the BSP).
- 2. Add the following dependencies to the Makefile

DEVICE\_FILES\_all = ... carrier\_vme\_info.x

And at the end of the Makefile

carrier\_vme\_info.o:\$(DHEADERS)/carrier\_vme\_info.h

3. To update the library /sys/lib/libdevices.a enter:

make install

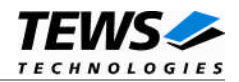

#### <span id="page-8-0"></span>2.2.3 Modify the Device and Driver Configuration File

In order to insert the driver object code into the kernel image, an appropriate entry in file CONFIG.TBL must be created.

- 1. Change to the directory /sys/lynx.os respective /sys/bsp.xxx, where xxx represents the BSP that supports the target hardware.
- 2. Create an entry at the end of the file CONFIG.TBL

Insert the following entry after the *carrier\_class* driver entry.

I:carrier\_vme.cfg

#### 2.2.4 Rebuild the Kernel

<span id="page-8-1"></span>If other carrier driver components will be also installed, rebuilding of the kernel image can be done after installation of all other components.

- 1. Change to the directory /sys/lynx.os *(/sys/bsp.xxx*)
- 2. Enter the following command to rebuild the kernel:

make install

3. Reboot the newly created operating system by the following command (not necessary for KDIs):

reboot –aN

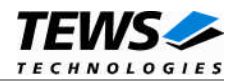

## <span id="page-9-0"></span>**2.3 TEWS PCI Carrier Driver Installation**

The *carrier* tews pci driver is required for all TEWS TECHNOLOGIES PCI and Compact PCI IPAC Carrier such as TPCI100, TCP201 and so on. Because the carrier tews pci driver is a Plug and Play driver, no additional configuration is necessary.

The *carrier\_tews\_pci* driver must be included after the *carrier\_class* driver entry in CONFIG.TBL.

In order to install the *carrier\_tews\_pci* driver the following steps must be executed.

1. Create a new directory in the system drivers directory path /sys/drivers.xxx, where xxx represents the BSP that supports the target hardware.

For example: /sys/drivers.pp\_drm/carrier\_tews\_pci or /sys/drivers.cpci\_x86/carrier\_tews\_pci or...

- 2. Copy the following files from the *carrier\_tews\_pci* directory to this directory: - carrier\_tews\_pci.c
	- tews\_pci.h
	- Makefile
- 3. Copy carrier\_tews\_pci\_info.c to /sys/devices.xxx or */sys/devices* if /sys/devices.xxx does not exist (xxx represents the BSP).
- 4. Copy carrier tews pci info.h to /sys/dheaders/
- 5. Copy carrier\_tews\_pci.cfg to */sys/cfg.xxx/*, where xxx represents the BSP for the target platform

For example: /sys/cfg.ppc or /sys/cfg.x86 ...

#### 2.3.1 Build the TEWS PCI Carrier Driver Object

- <span id="page-9-1"></span>1. Change to the directory /sys/drivers.xxx/carrier\_tews\_pci, where xxx represents the BSP that supports the target hardware.
- 2. To update the library /sys/lib/libdrivers.a enter:

make install

#### 2.3.2 Create Device Information Declaration

- <span id="page-9-2"></span>1. Change to the directory /sys/devices.xxx or /sys/devices if /sys/devices.xxx does not exist (xxx represents the BSP).
- 2. Add the following dependencies to the Makefile

DEVICE FILES all =  $\ldots$  carrier tews pci info.x

And at the end of the Makefile

carrier\_tews\_pci\_info.o:\$(DHEADERS)/carrier\_tews\_pci\_info.h

3. To update the library /sys/lib/libdevices.a enter:

make install

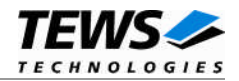

#### <span id="page-10-0"></span>2.3.3 Modify the Device and Driver Configuration File

In order to insert the driver object code into the kernel image, an appropriate entry in file CONFIG.TBL must be created.

- 1. Change to the directory /sys/lynx.os respective /sys/bsp.xxx, where xxx represents the BSP that supports the target hardware.
- 2. Create an entry at the end of the file CONFIG.TBL

Insert the following entry after the carrier\_class driver entry.

I:carrier\_tews\_pci.cfg

#### 2.3.4 Rebuild the Kernel

<span id="page-10-1"></span>If other carrier driver components will be also installed, rebuilding of the kernel image can be done after installation of all other components.

- 1. Change to the directory /sys/lynx.os *(/sys/bsp.xxx*)
- 2. Enter the following command to rebuild the kernel:

make install

3. Reboot the newly created operating system by the following command (not necessary for KDIs):

reboot –aN

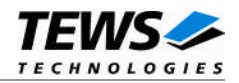

## <span id="page-11-0"></span>**2.4 SBS PCI Carrier Driver Installation**

The *carrier\_sbs\_pci* driver is required for all SBS TECHNOLOGIES PCI and Compact PCI IPAC Carrier such as cPCI100, PCI40 and so on. Because the carrier sbs pci driver is a Plug and Play driver, no additional configuration is necessary.

The *carrier\_sbs\_pci* driver must be included after the *carrier\_class* driver entry in CONFIG.TBL.

In order to install the *carrier\_sbs\_pci* driver the following steps must be executed.

1. Create a new directory in the system drivers directory path /sys/drivers.xxx, where xxx represents the BSP that supports the target hardware.

For example: /sys/drivers.pp\_drm/carrier\_sbs\_pci or /sys/drivers.cpci\_x86/carrier\_sbs\_pci or...

- 2. Copy the following files from the *carrier\_sbs\_pci* directory to this directory: - carrier\_sbs\_pci.c
	- sbs\_pci.h
	- Makefile
- 3. Copy carrier\_sbs\_pci\_info.c to /sys/devices.xxx or */sys/devices* if /sys/devices.xxx does not exist (xxx represents the BSP).
- 4. Copy carrier sbs pci info.h to /sys/dheaders/
- 5. Copy carrier\_sbs\_pci.cfg to */sys/cfg.xxx/*, where xxx represents the BSP for the target platform

For example: /sys/cfg.ppc or /sys/cfg.x86 ...

#### 2.4.1 Build the SBS PCI Carrier Driver Object

- <span id="page-11-1"></span>1. Change to the directory /sys/drivers.xxx/carrier\_sbs\_pci, where xxx represents the BSP that supports the target hardware.
- 2. To update the library /sys/lib/libdrivers.a enter:

make install

#### 2.4.2 Create Device Information Declaration

- <span id="page-11-2"></span>1. Change to the directory /sys/devices.xxx or /sys/devices if /sys/devices.xxx does not exist (xxx represents the BSP).
- 2. Add the following dependencies to the Makefile

DEVICE FILES all =  $\ldots$  carrier sbs pci info.x

And at the end of the Makefile

carrier\_sbs\_pci\_info.o:\$(DHEADERS)/carrier\_sbs\_pci\_info.h

3. To update the library /sys/lib/libdevices.a enter:

make install

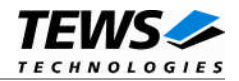

#### <span id="page-12-0"></span>2.4.3 Modify the Device and Driver Configuration File

In order to insert the driver object code into the kernel image, an appropriate entry in file CONFIG.TBL must be created.

- 1. Change to the directory /sys/lynx.os respective /sys/bsp.xxx, where xxx represents the BSP that supports the target hardware.
- 2. Create an entry at the end of the file CONFIG.TBL

Insert the following entry after the *carrier\_class* driver entry.

I:carrier\_sbs\_pci.cfg

#### 2.4.4 Rebuild the Kernel

<span id="page-12-1"></span>If other carrier driver components will be also installed, rebuilding of the kernel image can be done after installation of all other components.

- 1. Change to the directory /sys/lynx.os *(/sys/bsp.xxx*)
- 2. Enter the following command to rebuild the kernel:

make install

3. Reboot the newly created operating system by the following command (not necessary for KDIs):

reboot –aN

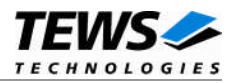

## <span id="page-13-0"></span>**3 Customer IPAC Carrier Support**

If the used IPAC carrier isn't supported by the carrier port drivers on the distribution diskette and the carrier board is a PCI bus carrier please contact TEWS TECHNOLOGIES.

Usually we will implement the carrier port driver without any charge within a few days.

If the carrier board is VMEbus based you can create IPAC slot entries in the VME carrier port driver.

To add IPAC slots, change to the installation directory of the device information file carrier\_vme\_info.c (usally /sys/devices.xxx). Open the file carrier\_vme\_info.c with an appropriate editor and add new entries in the array carrier\_vme\_info [] after the comment /\* Please add slot entries here! \*/.

The creation of new slot entries is very easy. Please copy and paste an entry from the example and change address and interrupt parameter as necessary. Be sure using always virtual addresses! All fields are described in detail in the structure definition below.

A slot entry must be created for each used slot. Be sure that slot entries were created only for used slots, otherwise a bus error occurs and the VME carrier driver is removed from the system.

After modification you have to rebuild the device information library and the kernel image.

**Using IPAC modules on VMEbus IPAC carrier requires installation of an appropriate LynxOS VMEbus driver. For example Tundra Universe based VMEbus bridges requires the uvmedrvr. For installation uncomment appropriate entries (I:uvme.cfg) in the CONFIG.TBL in the BSP directory. Be sure that used PCI slave windows (VMEbus master windows) are enabled (check file /dheaders/uvmeinfo.h). For further information please read the related man pages (uvmedrvr.4 and vmedrvr.4).**

The structure **CARRIER\_VME\_INFO** has the following layout:

#### typedef struct {

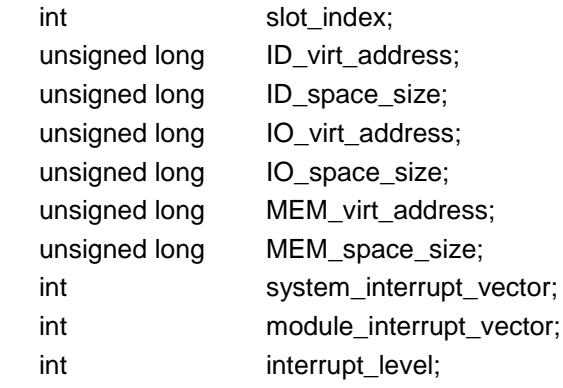

} CARRIER\_VME\_INFO;

#### *slot\_index*

Zero-based slot position on a carrier e.g. 0 for slot A, 3 for slot D.

#### *ID\_virt\_address*

Specifies the absolute virtual address of the IPAC ID space of this slot.

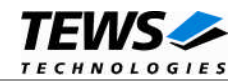

#### *ID\_space\_size*

Specifies the size of the ID space in bytes.

*IO\_virt\_address*

Specifies the absolute virtual address of the IPAC IO space of this slot.

*IO\_space\_size*

Specifies the size of the IO space in bytes.

*MEM\_virt\_address*

Specifies the absolute virtual address of the IPAC MEM space of this slot.

*MEM\_space\_size*

Specifies the size of the MEM space in bytes.

*system\_interrupt\_vector*

Interrupt vector used to register the ISR in the kernel.

*module\_interrupt\_vector*

Interrupt vector used to setup the vector register of the IPAC module. Usually this vector is equal to the *system\_interrupt\_vector* above.

#### *interrupt\_level*

This parameter is reserved for future use and can be set to 0.

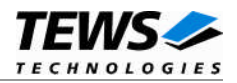

## <span id="page-15-0"></span>**4 Generic IPAC Device Driver**

The generic IPAC device driver is an ordinary LynxOS device driver, which is stacked on the TEWS TECHNOLOGIES IPAC carrier driver.

The standard file (I/O) functions (open, close, read, write and ioctl) provide the basic interface for opening and closing a file descriptor and for performing device I/O and control operations.

This driver can be used to access (read/write) all address spaces (IO, ID and MEM) of non TEWS TECHNOLOGIES IPAC modules via a well defined interface. If necessary this driver can be used as template for writing own device drivers with more complex I/O operations and interrupt handling.

This driver can handle any number of different IPAC modules. Supported IPAC modules can be specified by its manufacturer ID and model number in a variable length array in the file gen\_ipac.c. See below ([4.2.3\)](#page-19-0) for further information how to add and configure new IPAC modules.

### **4.1 Installation**

<span id="page-15-1"></span>The software is delivered together with the IPAC Carrier Driver on a PC formatted 3½" HD diskette. Please refer to chapter [2](#page-4-0) how to extract IPAC Carrier driver components.

In order to perform a driver installation first extract the TAR file to a temporary directory then copy the following files from the *generic\_ipac* directory to their target directories:

1. Create a new directory in the system drivers directory path /sys/drivers.xxx, where xxx represents the BSP that supports the target hardware.

For example: /sys/drivers.pp\_drm/gen\_ipac or /sys/drivers.cpci\_x86/gen\_ipac

- 2. Copy the following files from the generic\_ipac directory to this directory:
	- gen\_ipac.c
	- gen\_ipac\_def.h
	- gen\_ipac.import
	- Makefile
- 3. Copy gen\_ipac.h to /usr/include/
- 4. Copy gen\_ipac\_info.c to /sys/devices.xxx/ or /sys/devices if /sys/devices.xxx does not exist (xxx represents the BSP).
- 5. Copy gen\_ipac\_info.h to /sys/dheaders/
- 6. Copy gen\_ipac.cfg to */sys/cfg.xxx/*, where xxx represents the BSP for the target platform

For example: /sys/cfg.ppc or /sys/cfg.x86 ....

**Before building a new device driver, the TEWS TECHNOLOGIES IPAC carrier driver must be installed properly, because this driver includes the header file** *ipac\_carrier.h***, which is part of the IPAC carrier driver distribution. Please refer to chapter [2](#page-4-0) in this manual**

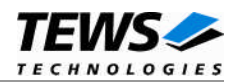

## <span id="page-16-0"></span>**4.2 Device Driver Installation**

The two methods of driver installation are as follows:

- Static Installation
- Dynamic Installation (only native LynxOS systems)

**Both installation methods require the TEWS TECHNOLOGIES IPAC Carrier Driver. Please refer to chapter [2.](#page-4-0)**

#### 4.2.1 Static Installation

<span id="page-16-1"></span>With this method, the driver object code is linked with the kernel routines and is installed during system start-up.

#### **4.2.1.1 Build the driver object**

- <span id="page-16-2"></span>1. Change to the directory /sys/drivers.xxx/gen\_ipac, where xxx represents the BSP that supports the target hardware.
- 2. To update the library /sys/lib/libdrivers.a enter:

<span id="page-16-3"></span>make install

#### **4.2.1.2 Create Device Information Declaration**

- 1. Change to the directory /sys/devices.xxx/ or /sys/devices if /sys/devices.xxx does not exist (xxx represents the BSP).
- 2. Add the following dependencies to the Makefile

```
DEVICE FILES all = \ldots gen ipac info.x
```
And at the end of the Makefile

gen\_ipac\_info.o:\$(DHEADERS)/gen\_ipac\_info.h

3. To update the library /sys/lib/libdevices.a enter:

<span id="page-16-4"></span>make install

#### **4.2.1.3 Modify the Device and Driver Configuration File**

In order to insert the driver object code into the kernel image, an appropriate entry in file CONFIG.TBL must be created.

- 1. Change to the directory /sys/lynx.os/ respective /sys/bsp.xxx, where xxx represents the BSP that supports the target hardware.
- 2. Create an entry at the end of the file CONFIG.TBL

Insert the following entry at the end of this file. Be sure that the necessary TEWS TECHNOLOGIES IPAC carrier driver is included **before** this entry.

I:gen\_ipac.cfg

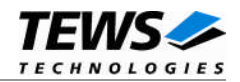

#### **4.2.1.4 Rebuild the Kernel**

- <span id="page-17-0"></span>1. Change to the directory /sys/lynx.os/ (/sys/bsp.xxx)
- 2. Enter the following command to rebuild the kernel:

make install

3. Reboot the newly created operating system by the following command (not necessary for KDIs):

reboot –aN

The N flag instructs init to run mknod and create all the nodes mentioned in the new nodetab.

4. After reboot you should find the following new devices (depends on the device configuration): /dev/gen\_ipac\_0, /dev/gen\_ipac\_1, /dev/gen\_ipac\_2 …

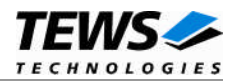

#### 4.2.2 Dynamic Installation

<span id="page-18-0"></span>This method allows you to install the driver after the operating system is booted. The driver object code is attached to the end of the kernel image and the operating system dynamically adds this driver to its internal structures. The driver can also be removed dynamically.

#### **4.2.2.1 Build the driver object**

- <span id="page-18-1"></span>1. Change to the directory /sys/drivers.xxx/gen\_ipac, where xxx represents the BSP that supports the target hardware.
- 2. To make the dynamic link-able driver enter :

<span id="page-18-2"></span>make

#### **4.2.2.2 Create Device Information Declaration**

- 1. Change to the directory /sys/drivers.xxx/gen\_ipac, where xxx represents the BSP that supports the target hardware.
- 2. To create a device definition file for the major device (this works only on native system)

make ipac\_info

3. To install the driver enter:

drinstall –c gen\_ipac.obj

If successful, drinstall returns a unique <driver-ID>

4. To install the major device enter:

devinstall –c –d <driver-ID> ipac\_info

The <driver-ID> is returned by the drinstall command

5. To create nodes for the devices enter:

```
mknod /dev/gen_ipac_0 c <major_no> 0
mknod /dev/gen_ipac_1 c <major_no> 1
mknod /dev/gen_ipac_2 c <major_no> 2
...
```
The <major\_no> is returned by the devinstall command.

If all steps are successful completed the generic IPAC driver is ready to use.

#### **4.2.2.3 Uninstall dynamic loaded driver**

<span id="page-18-3"></span>To uninstall the generic IPAC device driver enter the following commands:

```
devinstall –u –c <device-ID>
drinstall –u <driver-ID>
```
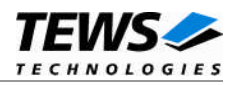

#### 4.2.3 Bind IPAC modules

<span id="page-19-0"></span>The generic IPAC carrier driver can be bind to any IPAC module, which is plugged on an IPAC carrier board supported by the TEWS TECHNOLOGIES IPAC carrier driver.

Every IPAC module is clear defined by a unique manufacturer ID and a manufacturer specific model number, which are located in the IDPROM area. To bind a certain IPAC module type to the generic IPAC driver a suitable entry in the *ipac\_module\_id array ipac\_id* in the file *gen\_ipac.c* must be created. This entry must contain the manufacturer ID and model number of the desired IPAC module(s) and configuration information for the underlying carrier slot(s).

To bind more than one IPAC module of the same type to the generic IPAC driver only one entry in the *ipac\_module\_id* array must be created. Each of the attached IPAC modules can be accessed by a different minor device.

To bind different IPAC modules to the generic IPAC driver separate entries in the *ipac\_module\_id* array must be created. Different minor devices will be created in the scanning order of this array.

In both cases the *ipac\_module\_id* array must be terminated by a zero entry (manufacturer\_ID = 0).

The structure *ipac\_module\_id* has the following layout:

struct ipac\_module\_id {

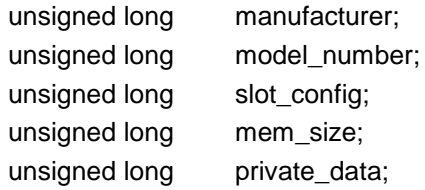

};

#### *manufacturer*

Manufacturer ID of the desired IPAC module (offset 0x09 in the IDPROM).

#### *model\_number*

Manufacturer specific model number (offset 0x0B in the IDPROM).

#### *slot\_config*

Set of bit flags which specify properties of the IPAC module. This information will be used by the carrier class driver to setup the carrier slot.

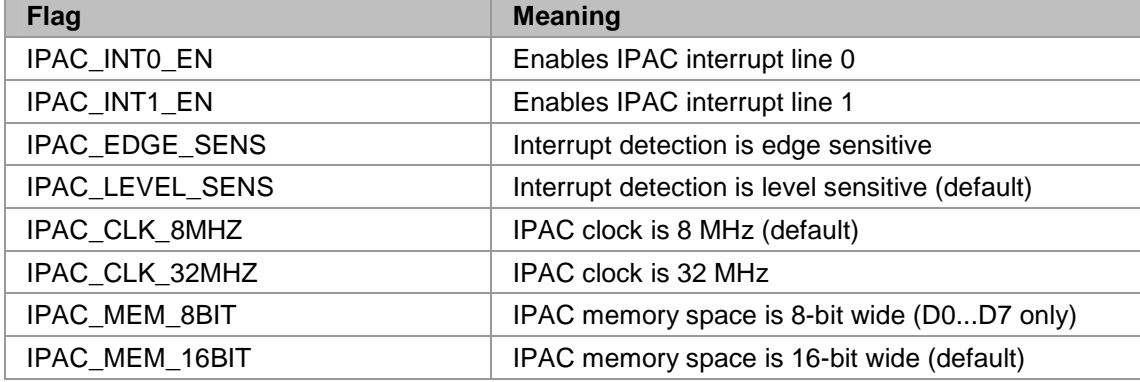

#### *mem\_size, private\_data*

Unused.

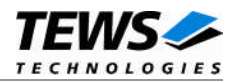

#### **EXAMPLE**

In the example configuration below the generic IPAC carrier driver will support two different IPAC module types from TEWS TECHNOLOGIES (manufacturer ID = 0xB3).

Both modules are running with 8 MHz IP-clock. The first type (model number = 0x1C) will support level sensitive interrupts at IP INT0. The second does not support interrupts.

```
/************************************************************************
**
** Supported IPAC modules by this driver and their initialization values
**
*************************************************************************/
struct ipac_module_id ipac_id[] = {
    \left\{ \right.manufacturer: 0xB3,
         model number: 0x1C,
         slot_config: IPAC_INT0_EN | IPAC_LEVEL_SENS | IPAC_CLK_8MHZ,
         private_data: 0,
    },
    {
         manufacturer: 0xB3,
         model_number: 0x77,
         slot_config: IPAC_CLK_8MHZ,
         private_data: 0,
    },
    /* Add addtional supported modules here */
    {
         manufacturer: 0, /* end of list */
         model_number: 0,
    }
};
```
**The ipac\_module\_id array must be modified in the driver source file gen\_ipac.c. Please search for ipac\_id to find the correct location within this file.**

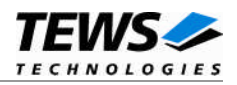

#### 4.2.4 Configuration File: CONFIG.TBL

<span id="page-21-0"></span>The device and driver configuration file CONFIG.TBL contains entries for device drivers and its major and minor device declarations. Each time the system is rebuild, the config utility read this file and produces a new set of driver and device configuration tables and a corresponding nodetab.

To install the generic IPAC driver and devices into the LynxOS system, the configuration include file gen ipac.cfg must be included in the CONFIG.TBL (see also [4.2.1.3\)](#page-16-4).

The file gen\_ipac.cfg on the distribution disk contains the driver entry (*C:gen\_ipac:\....*) and a major device entry ( *D:GEN\_IPAC:ipac\_info::* ) with 9 minor device entries ( *"N: gen\_ipac\_0:0", ..., "N: gen\_ipac\_8:8"* ).

If the driver should support more than nine IPAC modules, additional minor device entries must be added. To create the device node */dev/gen\_ipac\_9* the line *N:gen\_ipac\_9:9* must be added at the end of the file gen\_ipac.cfg. For the next node a minor device entry with 10 must be added and so on.

This example shows the predefined driver entry:

```
# Format:
```

```
# C:driver-name:open:close:read:write:select:control:install:uninstall
```
- # D:device-name:info-block-name:raw-partner-name
- # N:node-name:minor-dev

```
C:gen_ipac:\
```

```
:gen_ipac_open:gen_ipac_close:gen_ipac_read:gen_ipac_write:\
     ::gen_ipac_ioctl:gen_ipac_install:gen_ipac_uninstall
D:GEN_IPAC:ipac_info::
N:gen_ipac_0:0
N:gen_ipac_1:1
N:gen_ipac_2:2
N:gen_ipac_3:3
N:gen_ipac_4:4
N:gen_ipac_5:5
N:gen_ipac_6:6
N:gen_ipac_7:7
N:gen_ipac_8:8
```
The configuration above creates the following node in the /dev directory.

/dev/gen\_ipac\_0 ... /dev/gen\_ipac\_8

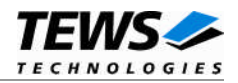

## <span id="page-22-0"></span>**4.3 Generic IPAC Driver Programming**

LynxOS system calls are all available directly to any C program. They are implemented as ordinary function calls to "glue" routines in the system library, which trap to the OS code.

Note that many system calls use data structures, which should be obtained in a program from appropriate header files. Necessary header files are listed with the system call synopsis.

#### <span id="page-22-1"></span>4.3.1 open()

#### **NAME**

open() - open a file

#### **SYNOPSIS**

#include <sys/file.h> #include <sys/types.h> #include <fcntl.h>

int open ( char \*path, int oflags[, mode\_t mode] )

#### **DESCRIPTION**

Opens a file (generic IPAC driver device) named in path for reading and writing. The value of oflags indicates the intended use of the file. In case of a generic IPAC devices oflags must be set to O\_RDWR to open the file for both reading and writing.

The mode argument is required only when a file is created. Because a generic IPAC device already exists this argument is ignored.

#### **EXAMPLE**

int fd

 $fd = open(''/dev/qen ipac 0", 0 RDW);$ 

#### **RETURNS**

Open returns a file descriptor number if successful or 1 on error. The global variable *errno* contains the detailed error code.

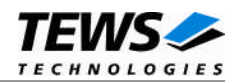

#### <span id="page-23-0"></span>4.3.2 close()

#### **NAME**

close() – close a file

#### **SYNOPSIS**

int close( int fd )

#### **DESCRIPTION**

This function closes an opened device associated with the valid file descriptor handle fd.

#### **EXAMPLE**

int result;

```
result = close(fd);
```
#### **RETURNS**

Close returns 0 (OK) if successful, or –1 on error. The global variable errno contains the detailed error code.

#### **SEE ALSO**

LynxOS System Call - close()

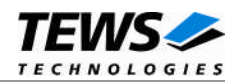

#### <span id="page-24-0"></span>4.3.3 read()

#### **NAME**

read() - read from a file

#### **SYNOPSIS**

#include <gen\_ipac.h>

int read ( int fd, char \*buff, int count )

#### **DESCRIPTION**

This read function reads the specified number of data items from an IPAC address space. The location must be specified by the IPAC address space and an offset within this address space.

A pointer to the callers read buffer (GEN\_IPAC\_RW\_BUF) and the size of this structure is passed by the parameters buff and count to the device.

The GEN\_IPAC\_RW\_BUF structure has the following layout:

typedef struct {

- int space;
- int size;
- int offset;
- int count;

union {

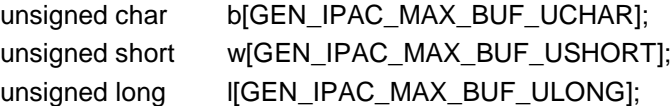

} data;

} GEN\_IPAC\_RW\_BUF, \*PGEN\_IPAC\_RW\_BUF;

*space*

This parameter specifies the IPAC address space to be accessed by read command.

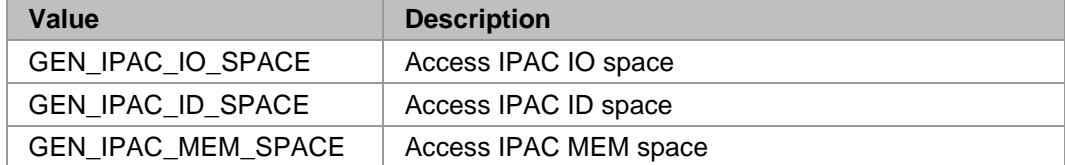

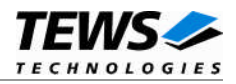

```
size
```
This parameter specifies the access width in bytes.

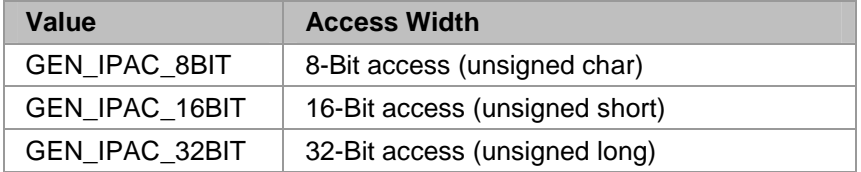

#### *offset*

This parameter specifies the byte address offset within the selected IPAC space.

#### *count*

This parameter specifies the number of items to read. In other word the number of 8-bit, 16-bit or 32-bit values to read. For example: if count is set to 3 and the access size is 4, 12 byte will be returned if the read operation was successful.

#### *data*

This union contains three different arrays for 8-bit, 16-bit and 32-bit access, which returns the read data items. The array b[] should be used for 8-bit (byte) access, the array w[] for 16-bit (word) access and the array l[] for 32-bit (long word) access. If the length of a certain array isn't suitable for the application, it's possible to adapt the size of the arrays as desired by modifying the header file gen\_ipac.h and rebuilding the device driver and application program.

#### **EXAMPLE**

```
int fd;
int i;
int NumBytes;
GEN_IPAC_RW_BUF rwBuf;
rwBuf.space = GEN_IPAC_ID_SPACE;
rwBuf.size = GEN_IPAC_8BIT;
rwBuf.offset = 0;
rwBuf.count = 64;NumBytes = read(fd, &rwBuf, sizeof(rwBuf));
if(NumBytes > 0) {
    for (i=0; i<64; i++) {
         printf("%02X ", rwBuf.data.b[i]);
    }
}
else {
    /* handle read error */
}
```
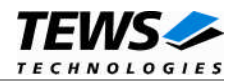

#### **RETURNS**

When read succeeds, the number of bytes read is returned. If read fails, -1 (SYSERR) is returned.

On error, errno will contain a standard read error code (see also LynxOS System Call – read) or one of the following driver specific error codes:

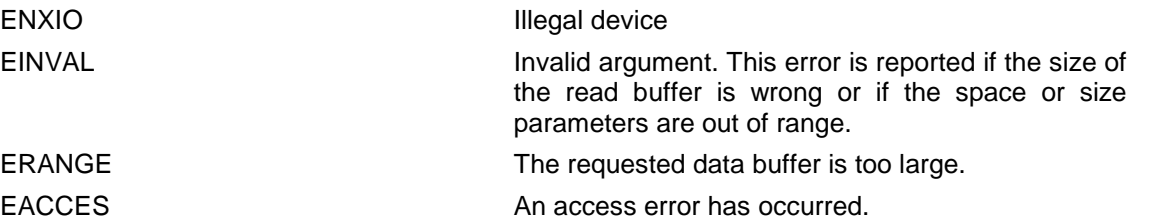

#### **SEE ALSO**

LynxOS System Call - read()

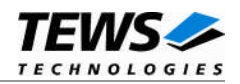

#### <span id="page-27-0"></span>4.3.4 write()

#### **NAME**

write() – write to a file

#### **SYNOPSIS**

#include <gen\_ipac.h>

int write ( int fd, char \*buff, int count )

#### **DESCRIPTION**

This write function writes the specified number of data items to an IPAC address space. The location must be specified by the IPAC address space and an offset within this address space.

A pointer to the callers write buffer (GEN\_IPAC\_RW\_BUF) and the size of this structure are passed by the parameters buff and count to the device.

The GEN\_IPAC\_RW\_BUF structure has the following layout:

typedef struct {

int space; int size; int offset;

int count;

union {

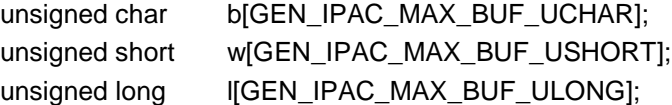

} data;

} GEN\_IPAC\_RW\_BUF, \*PGEN\_IPAC\_RW\_BUF;

*space*

This parameter specifies the IPAC address space to be accessed by write command.

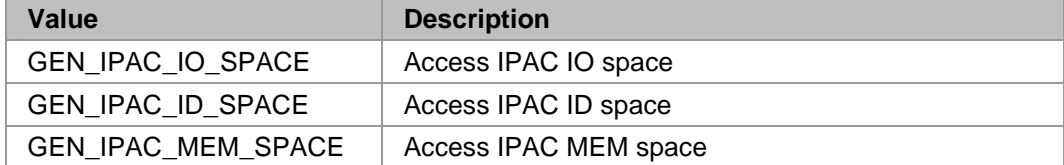

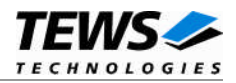

```
size
```
This parameter specifies the access width in bytes.

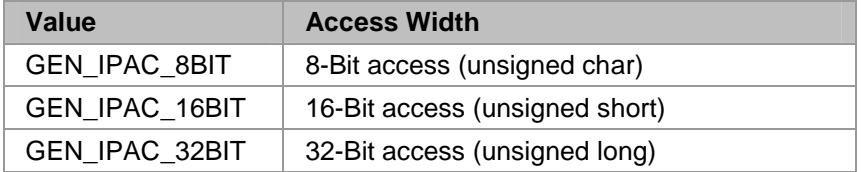

#### *offset*

This parameter specifies the byte address offset within the selected IPAC space.

#### *count*

This parameter specifies the number of items to write. In other word the number of 8-bit, 16-bit or 32-bit values to write. For example: if count is set to 8 and the access size is 2, 16 bytes will be written into the specified IPAC space.

#### *data*

This union contains three different arrays for 8-bit, 16-bit and 32-bit access, which contains the data to write. The array b[] should be used for 8-bit (byte) access, the array w[] for 16-bit (word) access and the array l[] for 32-bit (long word) access. If the length of a certain array isn't suitable for the application, it's possible to adapt the size of the arrays as desired by modifying the header file gen\_ipac.h and rebuilding the device driver and application program.

#### **EXAMPLE**

```
int fd;
int i;
int NumBytes;
GEN_IPAC_RW_BUF rwBuf;
rwBuf.space = GEN_IPAC_MEM_SPACE;
rwBuf.size = GEN\_IPAC_32BIT;rwBuf.offset = 0;rwBuf.count = 1;rwBuf.data.l[0] = 0x12345678;
NumBytes = write(fd, &rwBuf, sizeof(rwBuf));
if(NumBytes < 0) {
    /* handle write error */
}
```
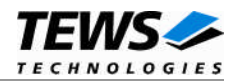

#### **RETURNS**

When write succeeds, the number of bytes actually written is returned. If write fails, -1 (SYSERR) is returned.

On error, errno will contain a standard write error code (see also LynxOS System Call – write) or one of the following driver specific error codes:

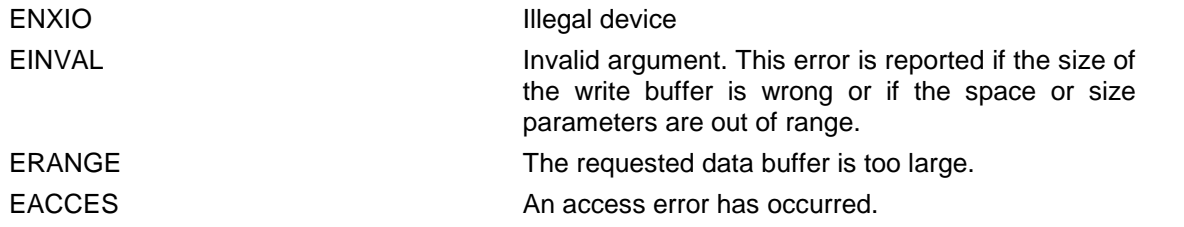

#### **SEE ALSO**

LynxOS System Call - read()

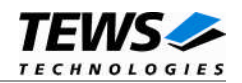

#### <span id="page-30-0"></span>4.3.5 ioctl()

#### **NAME**

ioctl() - I/O device control

#### **SYNOPSIS**

#include <ioctl.h> #include <gen\_ipac.h>

int ioctl ( int fd, int request, char \*arg )

#### **DESCRIPTION**

ioctl provides a way of sending special commands to a device driver. The call sends the value of request and the pointer arg to the device associated with the descriptor fd.

The following ioctl codes are defined in gen\_ipac.h :

Value **Meaning** GEN\_IPAC\_RESET\_SLOT Reset IPAC module

GEN\_IPAC\_MOD\_INFO Read module information data

See behind for more detailed information on each control code.

#### **RETURNS**

On success, zero is returned. In the case of an error, a value of –1 is returned. The global variable *errno* contains the detailed error code. The generic IPAC driver ioctl function returns always standard error codes.

#### **SEE ALSO**

LynxOS System Call – ioctl() for detailed description of possible error codes.

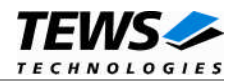

#### **4.3.5.1 GEN\_IPAC\_RESET\_SLOT**

#### <span id="page-31-0"></span>**NAME**

GEN\_IPAC\_RESET\_SLOT - Reset IPAC module

#### **DESCRIPTION**

This control function asserts the IP RESET# signal to reset the IPAC module which is attached to this device respective file descriptor. After 200 ms the onboard logic negates the IP RESET# signal and completes the IP RESET cycle.

**This function is only available for TEWS TECHNOLOGIES IPAC carrier boards. For other IPAC carriers SYSERR is returned.**

#### **EXAMPLE**

```
int fd;
int result;
result = ioctl(fd, GEN_IPAC_RESET_SLOT, NULL);
if (result < 0) {
    /* handle ioctl error */
}
```
#### **ERRORS**

EPERM **EPERM** Resetting a single slot isn't supported by this IPAC carrier.

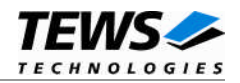

#### **4.3.5.2 GEN\_IPAC\_MOD\_INFO**

#### <span id="page-32-0"></span>**NAME**

GEN\_IPAC\_MOD\_INFO - Read module information data

#### **DESCRIPTION**

This control function returns information data about the attached IPAC module, which can be used for instance to identify a certain IPAC module on a carrier board.

A pointer to the caller's buffer (GEN\_IPAC\_INFO) is passed by the argument pointer arg to the driver.

The GEN\_IPAC\_INFO structure has the following layout:

typedef struct {

- int ManufacturerID;
- int ModelNumber;
- int SlotIndex;

} GEN\_IPAC\_INFO, \*PGEN\_IPAC\_INFO;

#### *ManufacturerID*

Obtains the manufacturer ID of the attached IPAC module (read from offset 0x09 in the IDPROM).

*ModelNumber*

Obtains the model number of the attached IPAC module (read from offset 0x0B in the IDPROM).

#### *SlotIndex*

Obtains the location of the carrier board where the IPAC module is plugged (  $0 =$  slot A,  $1 =$  slot B ...).

#### **EXAMPLE**

```
int fd;
int result;
GEN_IPAC_INFO info;
result = ioctl(fd, GEN_IPAC_MOD_INFO, (char*)&info);
if (result < 0) {
    /* handle ioctl error */
}
```
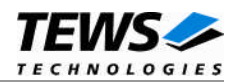

## <span id="page-33-0"></span>**5 Appendix**

## **5.1 Supported IPAC Carrier Boards**

<span id="page-33-1"></span>The following TEWS TECHNOLOGIES and SBS IPAC carrier boards are supported:

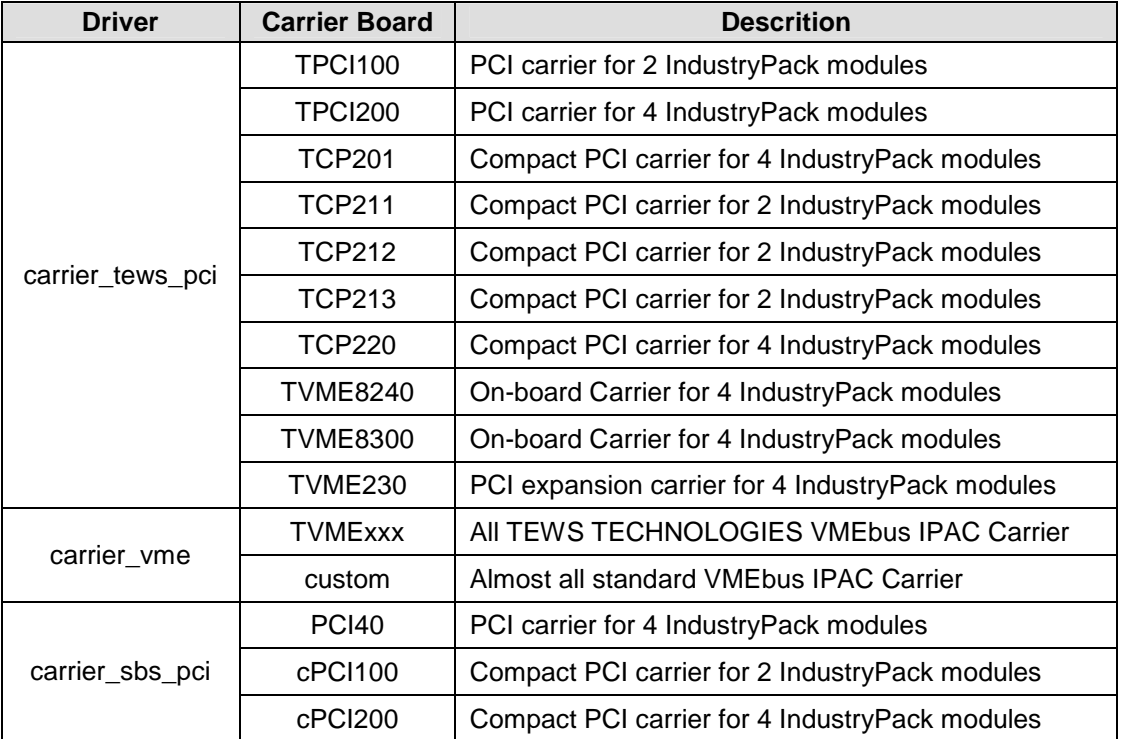

## <span id="page-33-2"></span>**5.2 Enumeration of IPAC slots**

If more than one IPAC module is installed, maybe on different carrier boards. It's sometimes necessary to know which device node belongs to a certain slot on a carrier board.

The search and allocation order of the carrier class driver is always deterministic and never accidental. Usually the PCI bus will be searched from lower buses to higher buses and from lower devices to higher devices.

On carrier boards the slots will be enumerated from lower slots to higher slots.

If different carrier boards are installed in the system the order depends on the start order of the carrier port drivers defined in the CONFIG.TBL.

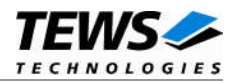

## <span id="page-34-0"></span>**5.3 Diagnostic**

If your installed IPAC port driver (e.g. tip600) doesn't find any devices although the IPAC is properly plugged on a carrier port, it's interesting to know what's going on in the system.

Usually all TEWS TECHNOLOGIES device driver announced significant event or errors via the device driver routine kkprintf(). To enable the debug output you must define the macro DEBUG in the device driver source files (e.g. carrier\_class.c, carrier\_tews\_pci.c, tip600.c,...).

The following output appears at the LynxOS debug console if the carrier and IPAC driver starts:

```
TEWS TECHNOLOGIES - IPAC Carrier Class Driver version 1.3.0 (2009-09-10)
TEWS TECHNOLOGIES - (Compact)PCI IPAC Carrier version 1.3.0 (2009-09-10)
IPAC_CC : carrier driver <TEWS TECHNOLOGIES - (Compact)PCI IPAC Carrier>
registered
IPAC_CC : UCHAR access [byte lanes must be swapped]
IPAC_CC : USHORT access [byte lanes are correct]
IPAC_CC : ULONG access [word lanes must be swapped]
IPAC_CC : IPAC (Manuf-ID=B3, Model#=04) recognized @ slot=0 carrier=<TEWS
TECHNOLOGIES - (Compact)PCI IPAC Carrier>
IPAC_CC : IPAC access failed (slot=1, carrier=<TEWS TECHNOLOGIES -
(Compact)PCI IPAC Carrier>)
IPAC_CC : carrier driver <TEWS TECHNOLOGIES - SBS (Compact)PCI IPAC
Carrier> registered
TIP600 Digital Input driver version 2.0.0 (2009-09-10)
IPAC_CC : IPAC driver <TIP600 Digital Input driver> registered
IPAC_CC : Call probe function of <TIP600 Digital Input driver> for module
[179/4]
TIP600 : Probe new TIP600 mounted on <TEWS TECHNOLOGIES - (Compact)PCI
IPAC Carrier> at slot A
```
If you can't solve the problem by yourself, please contact TEWS TECHNOLOGIES with a detailed description of the error condition, your system configuration and the debug outputs.